# Thermostats à horloge SANS FIL Mode d'emploi RAM 813 top set 1, set A, set S et set 2

Nous vous félicitons d'avoir choisi le thermostat à horloge sans fil THEBEN et vous remercions pour la confiance que vous nous témoignez.

Nous vous conseillons vivement de lire attentivement ce moded'emploi que nous avons voulu clair et concis.

**Le RAM 813 top set 1** comprend un thermostat émetteur et un récepteur une zone pour la régulation d'**un circuit de chauffage** (récepteur prévu pour un montage dans un tableau électrique).

**Le RAM 813 top set A** comprend un thermostat émetteur et un récepteur une zone pour la régulation d'**un circuit de chauffage** (récepteur prévu pour un montage mural).

**Le RAM 813 top set S** comprend un thermostat émetteur et un récepteur fiche/prise pour **appareil de chauffage mobile**.

**Le RAM 813 top set 2** comprend deux thermostats émetteurs et un récepteur deux zones pour la régulation de **deux circuits de chauffage indépendants** (récepteur prévu pour un montage dans un tableau électrique).

Les chapitres III et IV sont destinés au professionnel.

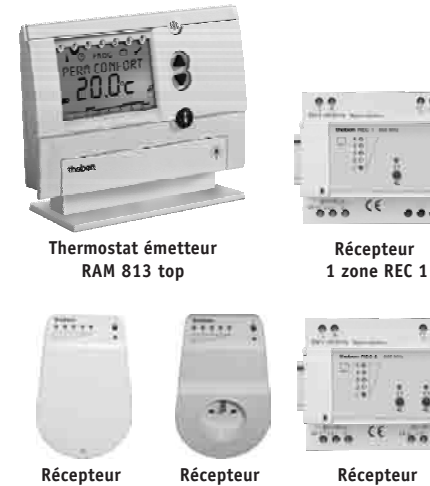

**1 zone REC S**

**2 zones REC 2**

**1 zone REC A**

#### - **Information relative à l'environnement**

La production de l'appareil que vous avez acheté a nécessité l'extraction et l'utilisation de ressources naturelles. Il peut contenir des substances dangereuses pour la santé et l'environnement. Pour éviter la dispersion de ces substances dans notre environnement et réduire la consommation desressources, nous vous encourageons à utiliser les systèmes de collecte appropriés lorsque vous devrez vous débarrasser de votre appareil en fin de vie. Ces systèmes permettront de réutiliser ou recycler de manière saine la plupart des matières. Le symbole de la poubelle barrée vous invite à utiliser ces systèmes de collecte. Si vous désirez des informations complémentaires sur ces systèmes de collecte, de remploi et de recyclage, prenez, <sup>s</sup>'il vous plaît, contact avec l'administration locale ou régionale de gestion des déchets.

#### Table des matières

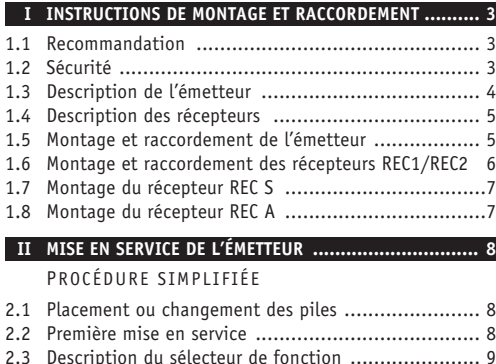

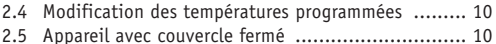

#### PROGRAMMATION

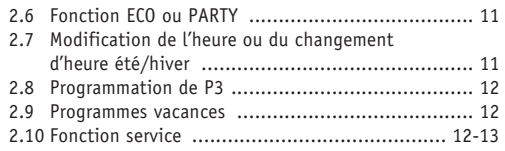

#### **III FONCTIONS ET INFORMATIONS NORMALEMENT RÉSERVÉES AU PROFESSIONNEL .............................. 14**

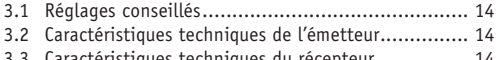

### 3.3 Caractéristiques techniques du récepteur .............. 14

#### **IV VÉRIFICATION / CODIFICATION DU RÉCEPTEUR ......... <sup>15</sup>**

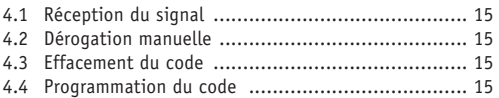

#### **V EXEMPLE DE PROGRAMME P3 .................................. 16**

# **CHAPITRE I INSTRUCTIONS DE MONTAGE ET DE RACCORDEMENT**

#### **1.1 Recommandation**

La combinaison du thermostat RAM 813 top et du récepteur REC <sup>1</sup> (1 canal), REC A (1 canal) ou REC <sup>2</sup> (2 canaux) évite le raccordement électrique entre le thermostat et la chaufferie.

La combinaison du thermostat RAM 813 top et du récepteur fiche/prise REC S permet la commande de <sup>n</sup>'importe quel appareil de chauffage sans avoir recours au moindre raccordement.

Le thermostat peut être placé à <sup>n</sup>'importe quel endroit, dans <sup>n</sup>'importe quel local présentant une ambiance sèche. L'appareil peut être posé sur une table ou un meuble, ou fixé sur un mur de façon à mesurer correctement la température du local.

Le récepteur REC 1, REC A ou REC 2 doit être installé dans la chaufferie, à proximité des appareils commandés (brûleur, circulateur, vannes, etc.).

Le récepteur REC S doit être installé dans une prise de courant à proximité de l'appareil de chauffage à commander.

Le thermostat à horloge convient pour la régulation de température dans des habitations ou des locaux commerciaux mais ne convient pas aux environnements très poussiéreux (halls de fabrication). En cas de montage dans un local humide (salle de bains, par ex.), le thermostat doit être

protégé contre la condensation et les projections d'eau.

Le thermostat assure le maintien de la température confort pendant les heures d'occupation et de la température réduite en période d'inoccupation ou pendant la nuit (programme d'économie d'énergie). On peut programmer librement le début et la fin des programmes confort et réduit.

#### **1.2 Sécurité**

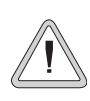

Lors du montage et du démontage des récepteurs REC 1, REC A et REC 2, veillez à ce que le câble de raccordement ne soit pas sous tension ! L'appareil ne peut pas être monté sur un support conducteur !

Le raccordement et le montage doivent être effectués uniquement par des hommes de métier. Si, dans une installation, les thermostats à horloge sont utilisés avec d'autres appareils, il faut veiller à ce que l'installation dans son ensemble ne provoque pas de perturbations électriques. Il faut observer les prescriptions nationales et les dispositions de sécurité en vigueur.

Des interventions dans l'appareil ou des modifications de celui-ci entraînent la perte de la garantie.

# **1.3 Description de l'émetteur**

#### Symboles pour la fonction MENU

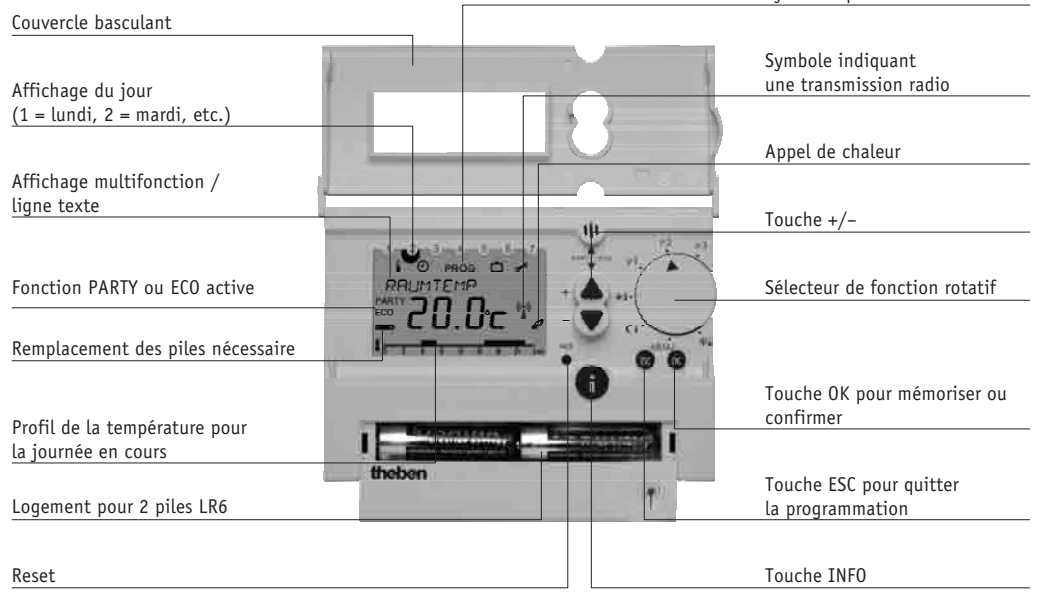

#### **1.4 Description des récepteurs** A commutation manuelleC1 ON/OFF  $0.300000$ B indication de la position on REC<sub>2</sub> de C1C indication de la qualité du signal reçu D raccordement de l'antenne6/250 V - $533$  $\sqrt[4]{6}$ (uniquement pour REC <sup>1</sup> et REC 2)

E indication de la position de C2 (uniquement pour REC 2) F commutation manuelle C2 ON/OFF (uniquement pour REC 2)

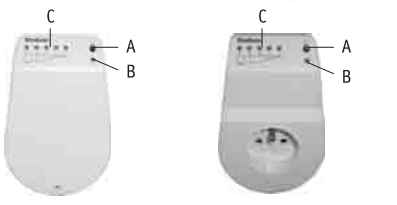

# **1.5 Montage de l'émetteur**

Vu que le thermostat RAM 813 top ne nécessite aucun raccordement électrique, il peut en théorie être placé à <sup>n</sup>'importe quel endroit; on peut, par exemple, le fixer au mur ou le poser sur un meuble. Cependant, il est nécessaire de respecter les conseils ci-après pour obtenir une régulation correcte de la température.

- **¤® Placez le thermostat à ± 1,5 m du sol**
- Évitez les courants d'air
- Évitez le rayonnement solaire
- Ne placez pas le thermostat sur un appui de fenêtre, sur un mur extérieur ou dans un meuble fermé
- us Ne placez pas le thermostat à proximité d'une cheminée d'un spot, d'un four, d'un téléviseur, d'un ordinateur, etc.

# **Montage mural**

- Déclipsez la plaque arrière du thermostat et fixez celle-ci surle mur
- Reclipsez l'appareil sur la plaque de fixation

### **Montage sur support**

- Fixez l'appareil sur le pied du support
- Posez-le sur un meuble ou une table en évitant de le déplacer intempestivement afin de ne pas perturber la fonction de régulation.

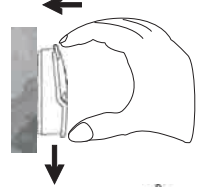

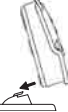

# **1.6 Montage & raccordement des récepteurs REC1/REC2**

- Choisissez un endroit de montage à proximité des appareils commandés
- Fixez l'appareil dans un tableau électrique ou au mur à l'aide du kit de fixation murale
- Procédez au raccordement électrique selon le schéma ci-après
- Fixez le cache-bornes en cas de montage mural.

# **Raccordement électrique**

Le raccordement électrique du récepteur doit être réalisé par un électricien qualifié en respectant les prescriptions en vigueur et selon le schéma ci-dessous.

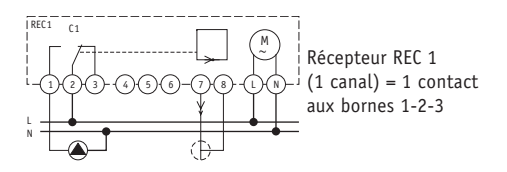

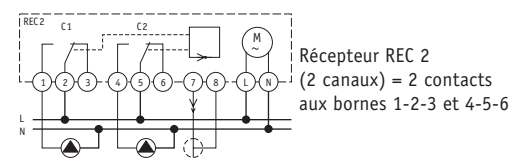

Il est possible de raccorder une chaudière gaz ou fuel ainsi qu'une vanne électrothermique à la place du circulateur représenté dans le schéma. Si un contact libre de potentiel doit être utilisé pour la commande de la chaudière, utilisez le contact 1-2 et raccordez-le selon les instructions du fabricantde la chaudière.

# **Orientation de l'antenne du récepteur**

Un fil fourni avec le récepteur constitue l'antenne, ce fil doit être raccordé à la borne 7. La borne 8 est seulement utiliséelorsqu'une antenne HF est raccordée avec câble coaxial. Lorsque le récepteur est sous tension et que le thermostat <sup>n</sup>'envoie pas de signal, la rangée de 5 LED doit être éteinte. Si une ou plusieurs LED sont allumées, un signal parasite est capté par l'antenne.

- Orientez l'antenne de façon à ce que le moins de LED possibles soient allumées (maximum 3)
- Evitez de placer l'antenne à proximité de conduites d'eau ou de câbles électriques
- use Le fil de l'antenne ne doit ni être allongé ni être raccourci

 Fixez l'antenne avec le clip joint lorsque sa position est optimale.

## **1.7 Montage du récepteur REC S**

- Montez le récepteur directement sur une prise de courant 230 V. Branchez l'appareil à commander sur le récepteur après vous être assuré que la fiche et le câble de l'appareil à commander (maximum 16 A) sont adaptés à l'utilisation et en parfait état. N'utilisez jamais une fiche ou un câble détérioré.
- L'antenne est interne au récepteur. Si lors de la transmission des signaux radio, il <sup>s</sup>'avérait que le signal capté est insuffisant, déplacez le récepteur dans une autre prise de courant ou déplacez le thermostat émetteur.

# **1.8 Montage du récepteur REC A**

- Choisissez un endroit de montage à proximité des appareils commandés
- Enlevez le cache-bornes
- Fixez l'appareil sur une surface plane
- Procédez au raccordement électrique selon les schémas ci-après
- Fixez le cache-bornes

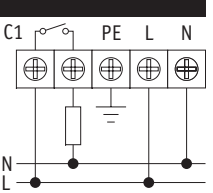

Pour un circulateur ouvanne électrothermique Pour une vanne de zone avec servomoteur TEMPOLEC SM 100R ou SM 80R

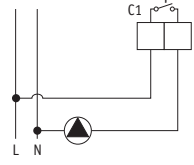

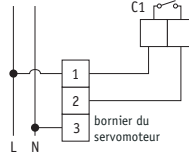

Pour un brûleur sans alimentationou une électrovanne gaz

Pour un brûleur avecalimentation

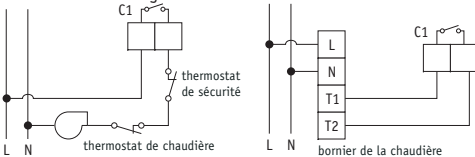

#### **Remarque**

Suivant l'emplacement où le récepteur est monté et selon l'environnement, des signaux parasites sont captés par l'antenne intégrée. De façon à réduire les réceptions parasites, orienter le récepteur de telle sorte qu'un minimum de LED soient allumées.

# **CHAPITRE II MISE EN SERVICE DE L'ÉMETTEUR PROCÉDURE SIMPLIFIÉE**

# **2.1 Placement ou changement des piles (alcaline LR6)**

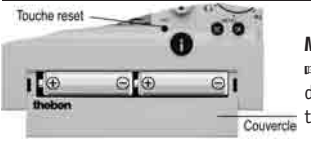

**Mise en place des piles** : Ouvrez le couvercle dans le bas duthermostat

- rङ Placez deux nouvelles piles LR6, <u>de même type</u>, en respectant la polarité
- Refermez le couvercle des piles.

**Conseil** : vérifiez les piles de temps en temps (des piles qui coulent peuvent endommager votre appareil).

**Changement des piles** : le programme et l'heure sont sauvegardés 10 minutes, pendant le changement des piles.

- Enlevez les piles usagées
- Débarrassez-vous des piles en respectant l'environnement

 Utilisez de nouvelles piles, de même type, alcaline LR6 Placez les nouvelles piles en respectant la polarité.

**Comportement du thermostat à horloge en cas de piles usagées : l'affichage clignote encore quelques jours. Ensuite, l'horloge <sup>s</sup>'arrête. Le thermostat reste en position appel de chaleur. Le chauffage fonctionne mais <sup>n</sup>'est plus régulé.**

# **2.2 Première mise en service**

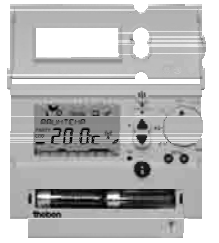

 Ouvrez le couvercle du thermostatRES

- Appuyez sur la touche à l'aide d'un objet pointu
- Choisissez la langue des textes en appuyant sur  $+\triangle$  $ou - \blacktriangledown$

 Confirmez votre choix par la touche OK

- Choisissez le type de récepteur :
	- REC 1/2 <sup>=</sup> récepteur SET <sup>1</sup> ou SET 2
	- REC 11/12/21 <sup>=</sup> récepteur SET A ou SET S
	- REC 31
- Effectuez la mise à l'heure et à la date en suivant les messages apparaissant dans l'affichage. Augmentez la valeur clignotante par la touche  $+\triangle$ , diminuez par la touche  $-\blacktriangledown$ . Confirmez par la touche  $\mathbf{\mathbb{C}}$ .
- **A ce stade de la mise en service, le programme P1 ou P2 est actif (vérifiez la position du sélecteur).**
- **Les horaires de ces programmes imperdables ne sont pas modifiables. Seules les températures confort (20 °C) et réduite (17 °C) peuvent être modifiées.**

# **2.3 Description du sélecteur de fonction**

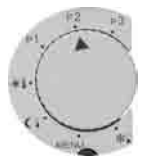

Programme imperdable, non modifiable du point de vue horaire et répondant au tableau ci-après. P1

Ce programme convient pour les installations qui restent occupées dans la journée.

lu → ve : 6:00 20 °C, 22:00 17 °C

sa → di : 7:00 20 °C, 23:00 17 °C

Une modification des températures est possible par le menu et le sous-menu «température désirée».

Programme imperdable, **non modifiable du point de vue horaire** et répondant au tableau ci-après. Ce programme convient pour les installations inoccupées durant la journée, du lundi au vendredi. P2

lu → ve : 6:00 20 °C, 8:00 17 °C,

```
16:00 20 °C, 22:00 17 °C
```
sa → di : 7:00 20 °C, 23:00 17 °C

Une modification des températures est possible par le menu et le sous-menu «température désirée».

Choix d'un programme personnalisé comprenant P3 max. 22 changements de régimes, applicables sur un ou plusieurs jours (voir 2.8 programmation de P3). En l'absence d'un programme, si le sélecteur est sur P3, une température fixe de <sup>17</sup> °C est maintenue 24 h/24.

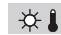

- La température confort désirée est maintenue en permanence, indépendamment du programme.
- $\mathbb{C}$ La température réduite désirée est maintenue en permanence, indépendamment du programme.
- La température hors gel est maintenue en permanence, indépendamment du programme. ∗∥
- MENU Cette position du sélecteur donne accès aux fonctions suivantes:
- programmation des températures confort, réduite et hors gel
- mise à l'heure et à la date, choix du changement automatique d'heure été/hiver
- programmation du programme P3
- programmation d'un programme vacances
- choix des paramètres de service tels que type d'affichage, langue des textes, étalonnage, type de régulation, test de transmission et codage.

Lorsque l'on quitte la fonction de programmation ou de mise à l'heure, il faut **obligatoirement** mettre le sélecteur sur une position autre que MENU.

#### **2.4 Modification des températures programmées**

- Placez le sélecteur de fonction sur MENU
- Choisissez le sous-menu «température désirée» avec les touches  $+ \blacktriangle$  ou  $- \blacktriangledown$
- rs Confirmez avec la touche  $\mathbf \mathbb{C}$
- **¤® Modifiez la température confort par +▲ ou -▼**
- rs Confirmez avec la touche  $\mathbf \mathbb{C}$
- rs Modifiez la température réduite par +▲ ou -▼
- rs Confirmez avec la touche  $\mathbf \mathbb{C}$
- **¤® Modifiez la température hors gel par +▲ ou -▼**
- rs Confirmez avec la touche  $\mathbf \mathbb G$
- rs Positionnez le sélecteur de fonction sur P1, P2, P3,  $\mathcal{P},$ ou ័⊹.
- **Les températures programmées sont les mêmes pour P1, P2 et P3.**
- Il <sup>n</sup>'est pas possible de programmer une température réduite supérieure à la température confort ni une température confort inférieure à la température réduite.

# **2.5 Appareil avec couvercle fermé**

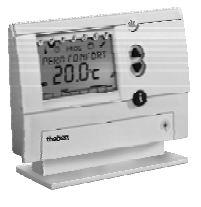

#### **RFFICHRGE**

Selon la configuration du thermostat, l'affichage visualise la température désirée (consigne) et/ou la température mesurée et/ou l'heure (voir 2.10 Fonction service»).

Le symbole  $\mathscr{A}$  indique que le thermostat est en appel de chaleur.

Le symbole « $\Box$ » indique qu'un remplacement des piles est nécessaire.

Le symbole  $\langle \mathcal{L} \rangle$  indique qu'un signal de commutation est transmis.

Ces 2 touches permettent d'augmenter ou de diminuer la température de consigne sans modification du programme (appuyez sur une touche à la fois). La température est modifiée jusqu'au prochain changement de régime programmé. + $\mathcal{L}_{\mathcal{A}}$  $\blacktriangledown$ 

La touche INFO permet de consulter à tout moment des informations secondaires telles que température ambiante, température désirée, date et heure, programme en cours et type d'affichage sélectionné. o

# **PROGRAMMATION**

# BON A SAVOIR

- L'opération est toujours guidée par un message clair.
- $\equiv$ > Les touches +▲ ou -▼ permettent d'augmenter ou de diminuer une valeur. Elles permettent également de se déplacer dans les sous-menus.
- $\Rightarrow$  La touche  $\bf{C\!\!\!D}$  confirme la fonction ou la valeur.
- $\Rightarrow$  La touche  $\blacksquare$  permet de sortir d'une fonction en cours ou d'abandonner une programmation, en cas d'erreur par exemple
- On peut déroger provisoirement au programme par les touches  $+\blacktriangle$ ,  $-\blacktriangledown$  et en permanence par les fonctions  $\mathfrak{P}$ . et 尜.
- Pour modifier P3 ou les températures de P1, P2 ou P3, il **faut** positionner le sélecteur sur MENU.

# **2.6 Fonction ECO ou PARTY**

En appuyant sur les 2 touches, en même temps, il est possible de programmer une température «ECO» ou «PARTY» pendant une durée comprise entre 10 minutes et 23h50, indépendamment du programme. + $+$   $\blacktriangle$  $\blacktriangledown$ 

La confirmation de la fonction ECO ou PARTY est réalisée par la touche  $\mathbf{\mathbb{C}}$ . L'effacement de cette fonction s'obtient en appuyant à nouveau sur les 2 touches  $+\triangle$  et  $-\blacktriangledown$ .

#### **2.7 Modification de l'heure ou du changement d'heure été/hiver**

- Placez le sélecteur sur MENU
- ¤ङ Choisissez le sous-menu *HEURE/DRTE* avec les touches +▲ et – $\blacktriangledown$  et confirmez avec la touche  $\mathbb C$
- Laissez-vous guider par les messages !

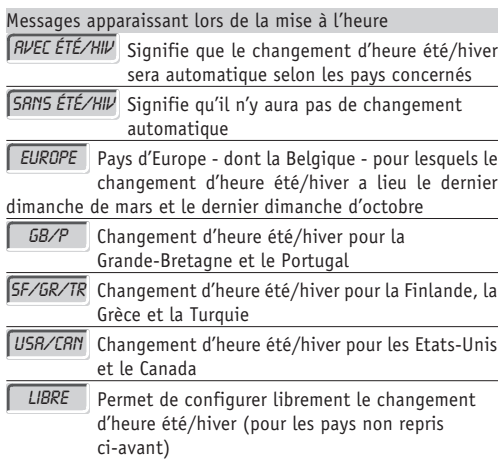

#### **2.8 Programmation de P3**

Les horaires du programme P3 sont librement programmables. On peut programmer au maximum 22 changements de température confort/réduit.

Placez le sélecteur de fonction sur MENU

rs Choisissez le sous-menu *PROGRAMME* <u>a</u>vec les touches +▲

et – $\blacktriangledown$  et confirmez avec la touche  $\mathbb{C}$ 

Laissez-vous guider par les messages !

#### Messages apparaissant lors de la programmation

Introduire une heure de changement des températures CRÉER

#### VÉRIFIER

Interroger le programme P3

Effacer le programme P3 en partie ou en totalité **EFFRCER** 

Un seul changement de température pour un jour seulement est effacé**PARTIEL** 

Tous les changements de température sont effacés

Changement de température valable du lu au ve

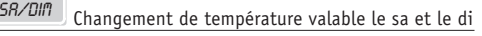

LU-DIM

TOUSLU-VEN

Changement de température valable tous les jours

Changement de température valable un seul jour JOUR SIMPLE

#### **2.9 Programme vacances**

- **r**s Placez le sélecteur de fonction sur MENL
- ¤ङ Choisissez le sous-menu *VRCRNCES* avec les touches +▲ et
	- $-\nabla$  .

FIN VAC

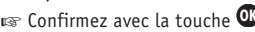

Laissez-vous guider par les messages !

# Messages apparaissant lors de la programmation DEBUT VAC

Date et heure de début des vacances

Date et heure de fin des vacances

#### **2.10 Fonction service**

Cette fonction permet d'accéder à différents réglages comme le choix de l'affichage, le choix de la langue, les paramètres du régulateur, etc.

- Placez le sélecteur de fonction sur MENU
- us Choisissez le sous-menu SERVICE et ensuite la fonctior désirée avec les touches +▲ et -▼
- rs Confirmez avec la touche  $\mathbf \Omega$
- us Laissez-vous quider par les messages !

# Messages apparaissant dans le menu service

**Fonctions normalement réservées au professionnel**

thermostat <sup>n</sup>'est pas la même que la température du local, un écart de température entre la valeur mesurée par le thermostat et

Si la température du mur où se trouve le

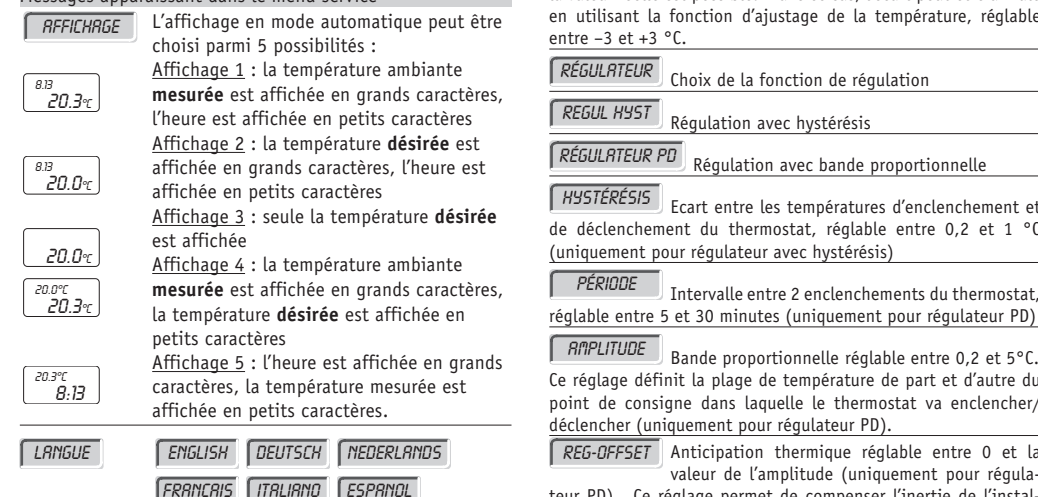

teur PD). Ce réglage permet de compenser l'inertie de l'installation afin d'obtenir une régulation aussi précise que possible. Pour les installations à forte inertie, choisissez un offset égal à la valeur de l'amplitude.

la valeur réelle est possible. Dans ce cas, l'écart peut être annulé

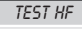

Lorsque l'on choisit cette fonction, un signal de test est envoyé toutes les 5 secondes pendant 15

minutes afin de tester le récepteur.

étalonnage

#### **CODAGE**

Si l'on efface le code du récepteur ou si l'on place

un nouveau récepteur, cette fonction permet d'accorder l'émetteur et le récepteur.

# **CHAPITRE III FONCTIONS ET INFORMATIONSNORMALEMENT RÉSERVÉES AU PROFESSIONNEL**

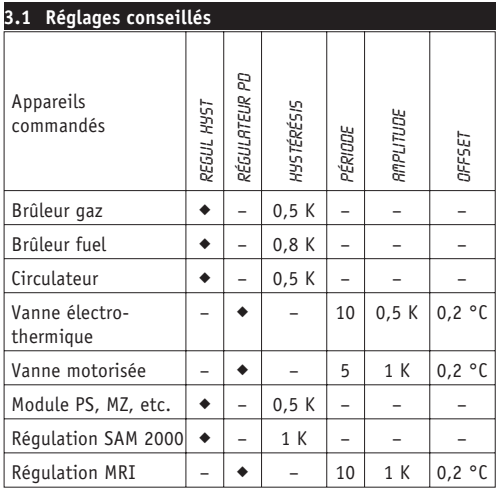

# **3.2 Caractéristiques techniques de l'émetteur**

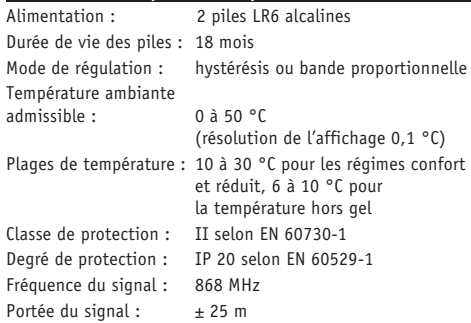

# **3.3 Caractéristiques techniques des récepteurs**

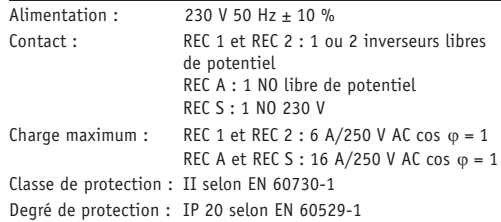

# **CHAPITRE IV VÉRIFICATION DU FONCTIONNEMENT DU RÉCEPTEUR**

# **4.1 Réception du signal**

- Placez le sélecteur de fonction du thermostat sur MENU ¤ङ Choisissez la fonction *SERVICE*
- rs Choisissez la sous-fonction *TEST HF* et appuyez sur  $\mathbb{C}\mathbb{R}$ Toutes les 5 secondes, un signal est transmis au récepteur, la rangée de 5 LED et la LED du canal correspondant au thermostat doivent <sup>s</sup>'allumer.
- Orientez l'antenne du récepteur pour obtenir l'allumage d'au moins 3 LED de la rangée de LED à chaque transmission de signal.

# **4.2 Dérogation manuelle**

A l'aide des boutons C1 ou C2 (versions <sup>2</sup> zones), il est possible de commander manuellement les contacts des 2 canaux. Les contacts reprennent la position demandée par le thermostat au plus tard dans la demi-heure qui suit (répétition des signaux transmis)

# **4.3 Effacement du code**

Cette fonction <sup>n</sup>'est pas nécessaire avec un récepteur neuf pré-accordé en usine avec le thermostat livré.

Si l'on désire accorder le récepteur sur un nouvel émetteur, il est nécessaire d'effacer le code initialement programmé.

Appuyez pendant 10 secondes sur le bouton C1 ou C2

# **4.4 Programmation du code**

Chaque émetteur <sup>a</sup> son propre code pour éviter des interférences entre plusieurs thermostats. Pour accorder un canal de récepteur sur un émetteur, procédez comme suit :

- Effacez le code initial du récepteur (voir 4.3)
- **¤® Placez le sélecteur du thermostat sur MENL**
- ¤ङ Choisissez la fonction *SERVICE*
- ¤ङ Choisissez la s<u>ou</u>s-fonction *CODRGE* (n'appuyez pas encore sur la touche à ce stade) OK
- Appuyez pendant 5 secondes sur le bouton C1 ou C2 du récepteur. La LED du canal concerné clignote.
- $\sqrt{a}$  Appuyez sur la touche  $\overline{\mathbf{w}}$  du thermostat. Le signal codé est transmis et mémorisé par le récepteur.
- us Replacez le sélecteur du thermostat sur une autre position que MENU. Le récepteur suit maintenant les ordres du thermostat.

#### **Remarques**

- **– Un émetteur peut commander autant de récepteurs que l'on désire. Dans ce cas, la procédure de codage doit être répétée avec chaque récepteur.**
- **Un récepteur ne peut pas être accordé sur plusieurs émetteurs.**

# **CHAPITRE V EXEMPLE de programme libre P3**

Avant de réaliser un programme P3, remplissez avec soin le tableau ci-contre en vous référant à l'exemple et gardez-en une copie. Ceci vous aidera considérablement lors de l'introduction du programme.

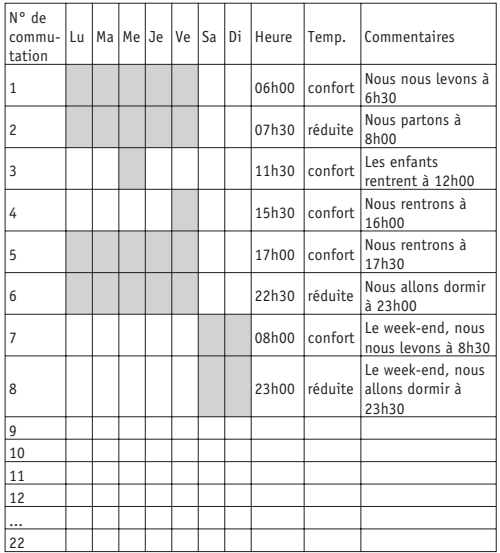

#### **Votre programme P3**

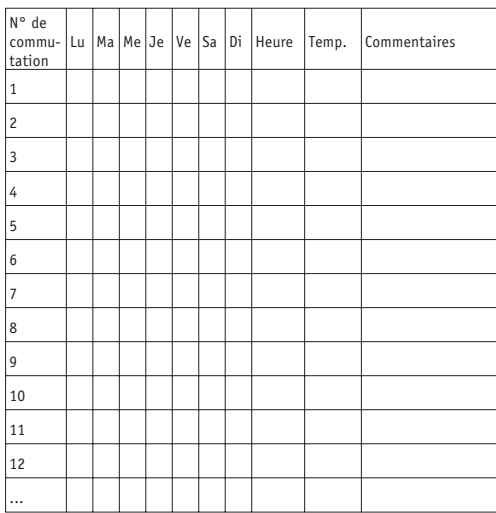

Représentation exclusive pour la Belgique et le G.D. du Luxembourg :

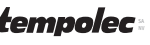

Route de Biesme 49 | B-6530 THUIN TEL 071 59 00 39 FAX <sup>071</sup> <sup>59</sup> <sup>01</sup> <sup>61</sup> info@tempolec.be http://www.tempolec.be